## **1blu-Drive für iPhone, iPad - Wie nutze ich die 1blu-Drive App?**

**1blu-Drive für iPhone, iPad - Wie nutze ich die 1blu-Drive App?**

Die folgende Anleitung beschreibt die grundlegenden Features der 1blu-Drive App, die mit dem Apple iPhone, einem iPod touch oder einem iPad kompatibel ist.

So geht's Schritt für Schritt:

**1.** Die kostenlose 1blu-Drive App für iPhone sowie iPad finden Sie im App-Store unter <https://itunes.apple.com/de/app/id581298657>. Bitte laden Sie die jeweilige App herunter und installieren Sie diese auf Ihrem iPhone und/oder iPad.

**2.** Nach dem Öffnen der App werden Sie gebeten, Ihre **Vertragsnummer,** Ihren **Benutzernamen** und das zugehörige **Passwort** einzugeben, um einen Server hinzuzufügen. Alle Daten hierzu sind in Ihrem 1blu Kundenservicebereich unter <https://login.1blu.de/>abrufbar.

**3.** Nach erfolgreicher Eingabe wird der Remote-Server mit Ihrer persönlichen Vertragsnummer angezeigt. Tippen Sie auf dieses Feld, gelangen Sie zu den "Repositorys". Hier werden Ihnen 3 Bereiche angezeigt, auf die Sie Zugriff haben.

## **1blu-FAQ**

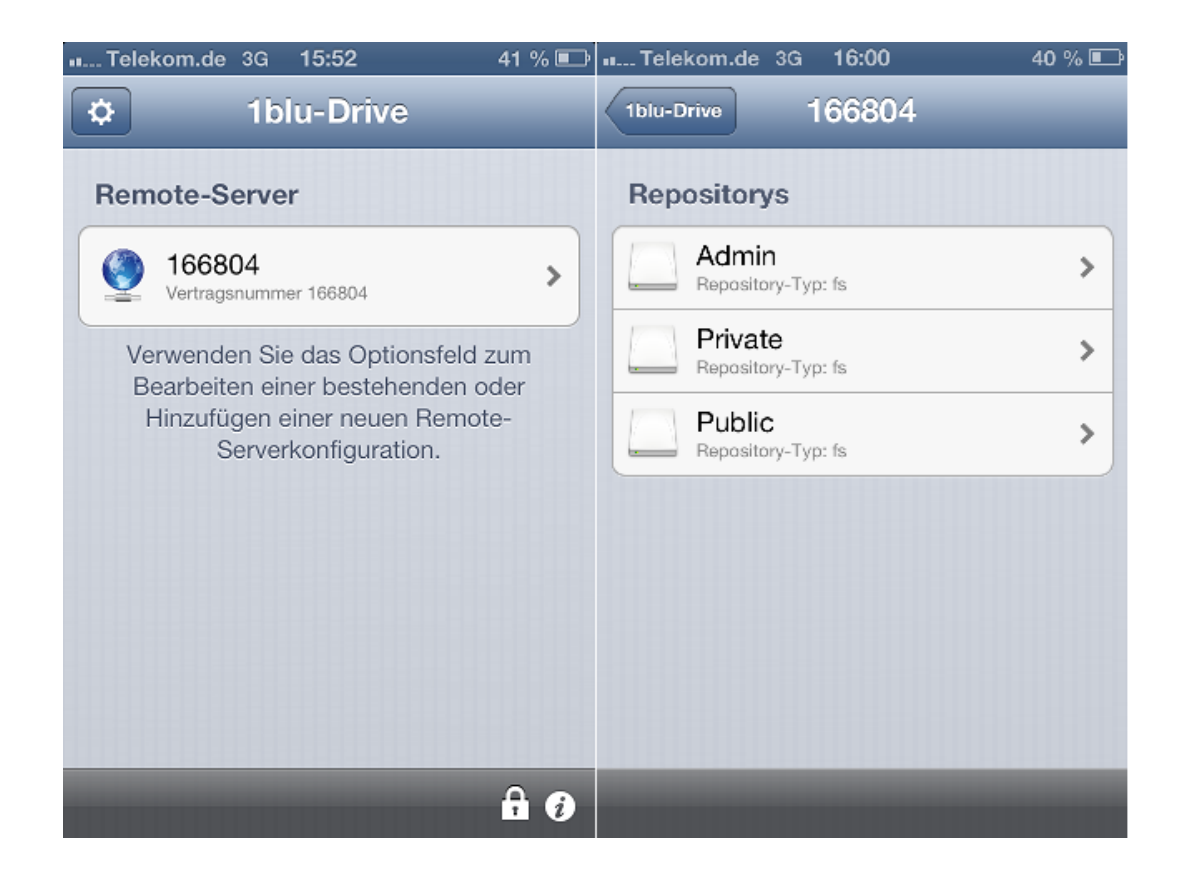

Bei 1blu-Drive haben Sie die Möglichkeit, öffentliche, d.h. für jeden Nutzer einsehbare Ordner (Public) oder private Ordner (Private) anzulegen, die nur dem Hauptbenutzer angezeigt werden. Die Auswahl legen Sie durch das Tippen auf "Private" oder "Public" fest.

**4.** Um nun Dateien zu löschen, hinzuzufügen oder mit anderen zu teilen, tippen Sie auf den Bereich in dem Sie die Änderungen vornehmen wollen.

**Hinzufügen:** Wählen Sie das "+"-Zeichen in der unteren linken Ecke aus, um Dateien, Verzeichnisse und Fotos zu erstellen oder aus bereits vorhandenen Aufnahmen zu wählen.

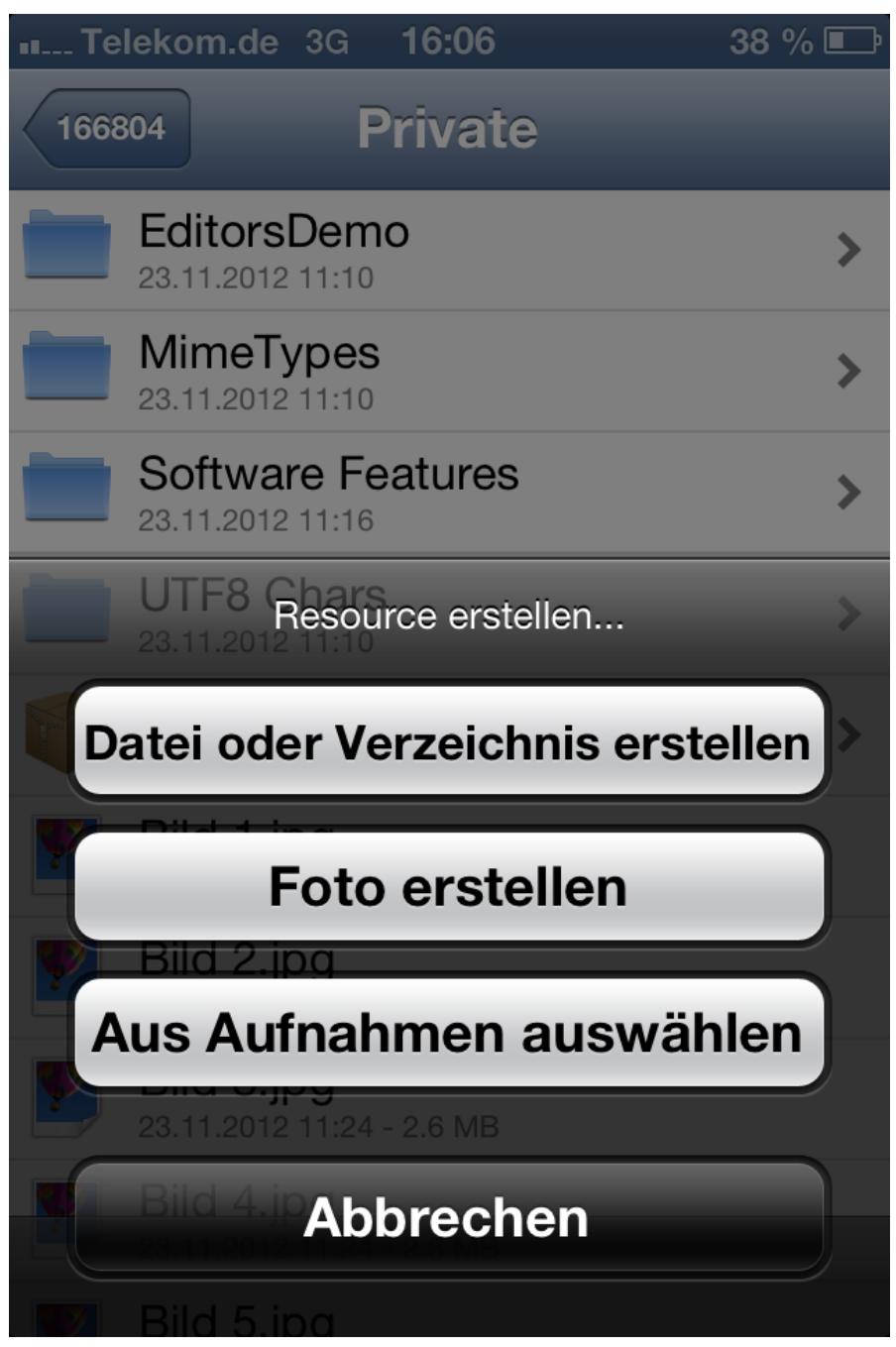

**Bearbeiten von vorhandenen Dateien:** Tippen Sie auf die zu gewünschte Datei und halten Sie den Button gedrückt. Nun öffnet sich ein neues Menü, das Ihnen ermöglicht weitere Änderungen vorzunehmen.

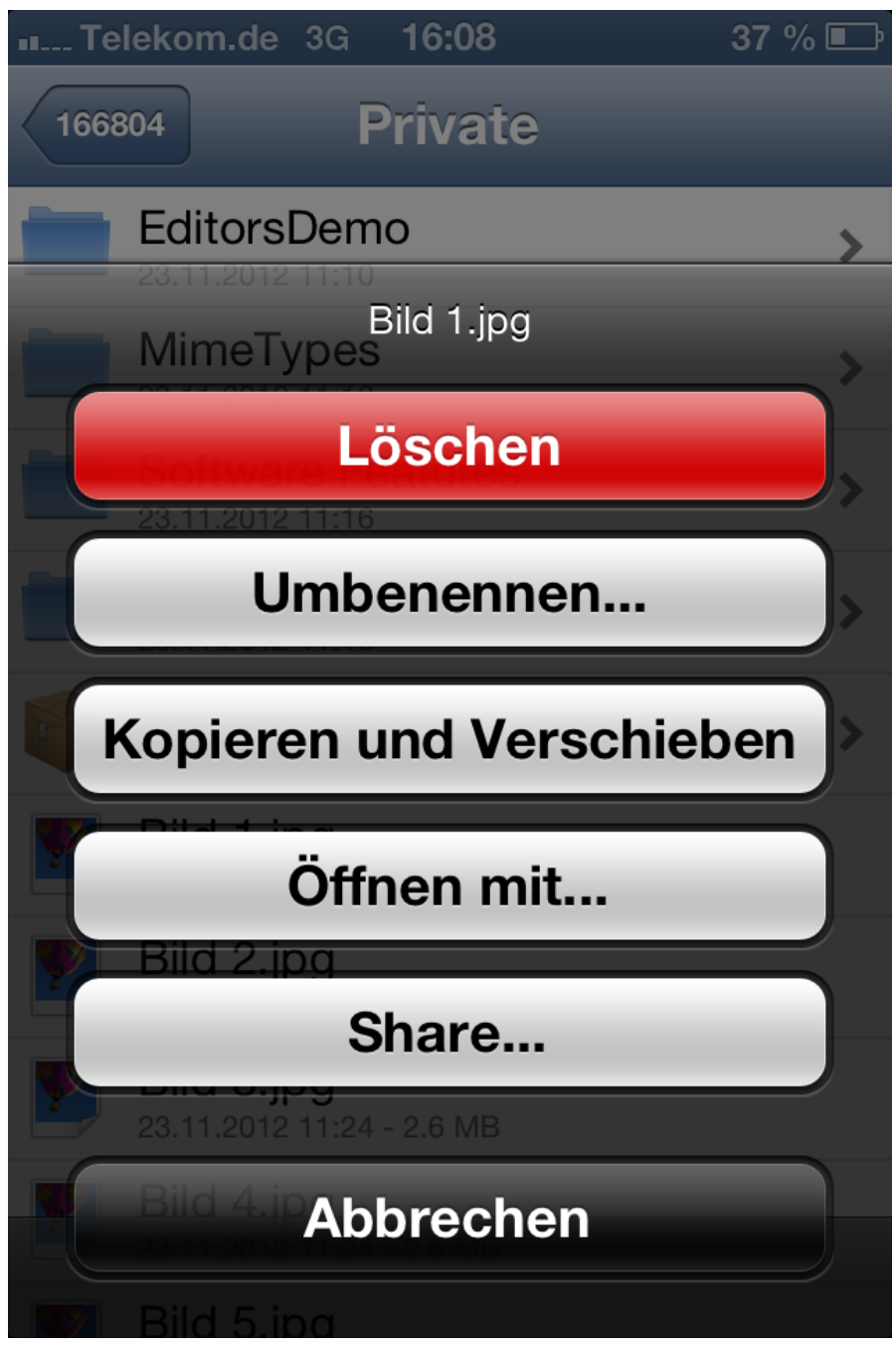

Eindeutige ID: #1744 Verfasser: 1blu Support-Team Letzte Änderung: 2019-02-26 09:55

Seite 4 / 4

**(c) 2024 1blu AG <info@1blu.de> |** 

[URL: https://faq.1blu.de/content/0/866/de/1blu\\_drive-fuer-iphone-ipad-\\_-wie-nutze-ich-die-1blu\\_drive-app.html](https://faq.1blu.de/content/0/866/de/1blu_drive-fuer-iphone-ipad-_-wie-nutze-ich-die-1blu_drive-app.html)